## **Using the MS forms template – Wraparound Childcare Places**

This form has been created on MS forms. You will need a MS forms account to be able to open this.

• Open the template link:

[https://forms.office.com/Pages/ShareFormPage.aspx?id=cdYz4ZCnbUan9UtTXt75TzYaZP0E7ERAh2NK1](https://forms.office.com/Pages/ShareFormPage.aspx?id=cdYz4ZCnbUan9UtTXt75TzYaZP0E7ERAh2NK1LQEqylUQllKUFhTUVI0SjVKMElUTFo5N05PR1FFOC4u&sharetoken=5p30g4bmi6jTgiDoJyJr) [LQEqylUQllKUFhTUVI0SjVKMElUTFo5N05PR1FFOC4u&sharetoken=5p30g4bmi6jTgiDoJyJr](https://forms.office.com/Pages/ShareFormPage.aspx?id=cdYz4ZCnbUan9UtTXt75TzYaZP0E7ERAh2NK1LQEqylUQllKUFhTUVI0SjVKMElUTFo5N05PR1FFOC4u&sharetoken=5p30g4bmi6jTgiDoJyJr)

• Press Duplicate it

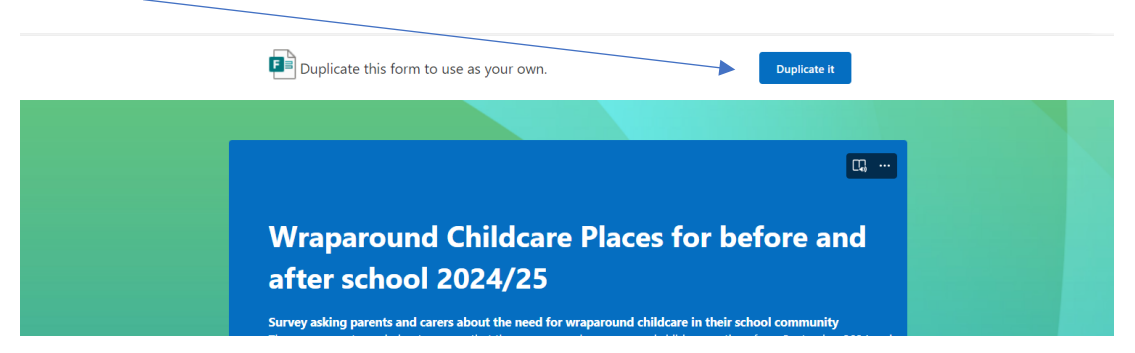

• This will open the MS form into a version that you can edit. Remember to remove (Copy) from the header.

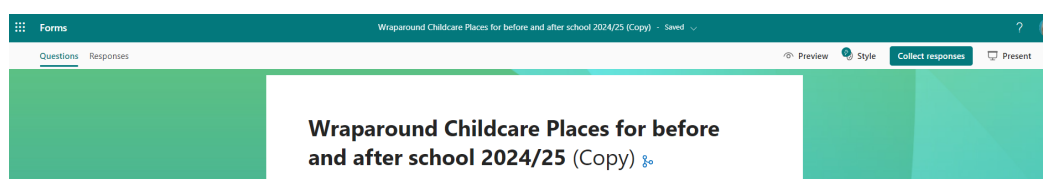

• It is recommended that you keep the set of questions as they are. If any additional questions are required, please add to the end of the form.

## **Good practice suggestion**

It is recommended that more than one person in your school has access to the editable form and submitted data. To do this on MS forms:

- press the 3 dots …
- Select Collaborate or Duplicate
- Add the email addresses of the collaborators who require back office access to the form.

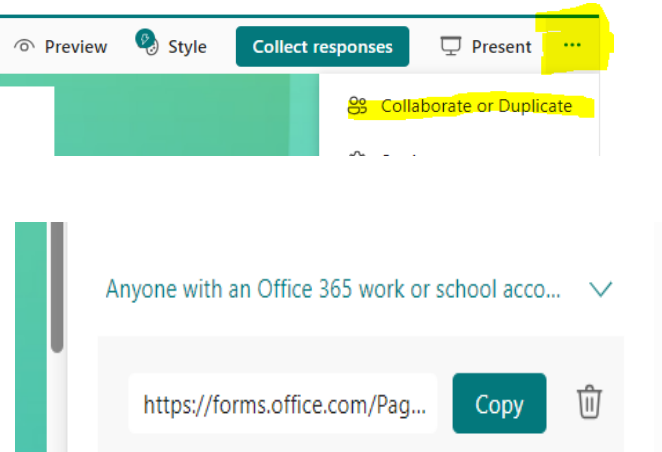

## **Need support?**

Explore the help section within MS forms:

- [New to Forms? Start here!](https://www.microsoft.com/en-us/microsoft-365/online-surveys-polls-quizzes)
- [Check your form or survey results](https://support.office.com/en-gb/f1/topic/check-and-share-your-form-results-02859424-341d-406f-b32a-9a0fbaf357af?NS=MICROSOFTFORMS&Version=16&ThemeId=6&IsSasFeedbackEnabled=False)